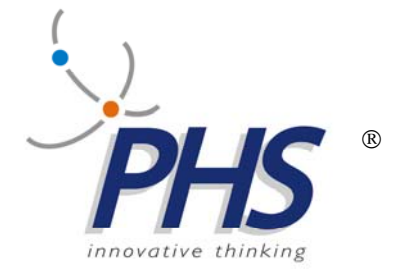

# **TTS**

## **Installazione e Manutenzione**

 04.06.2012 Vers. 2.15

**TTS, STREAMTTS, TTSMAN, EMULTTS, sono marchi registrati della PHS srl.**

## **INDICE:**

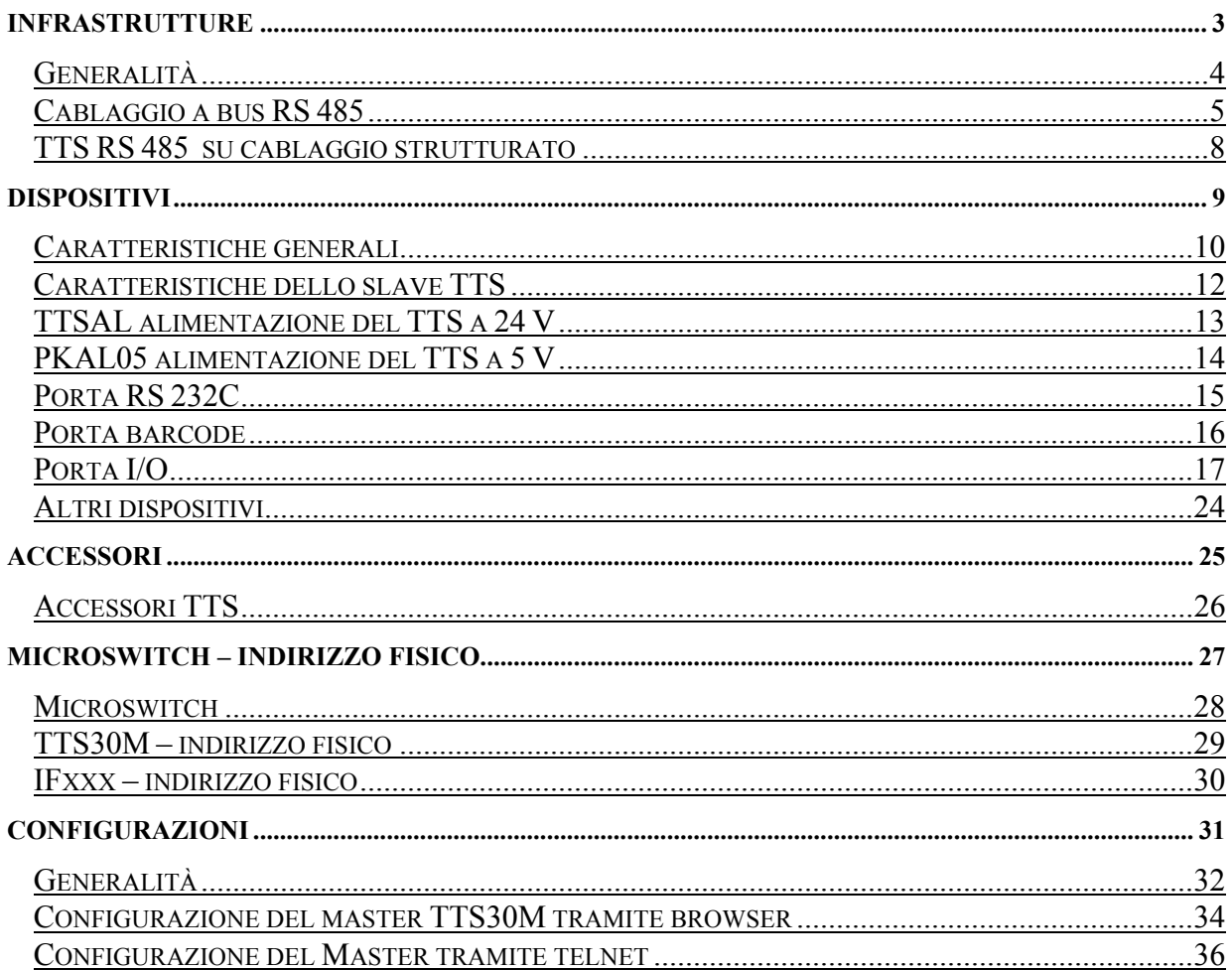

## **INFRASTRUTTURE**

### Generalità

 Il TTS nasce progettato e realizzato per inserirsi in ambienti complessi ed ibridi.

 Grazie alla sua grande versalitá, il TTS permette di costruire ed installare un sistema di raccolta dati nel modo piú veloce possibile e senza particolari operazioni in fase di montaggio;semplificando notevolmente anche la manutenzione.

Il TTS utilizza tre tipi di infrastrutture:

- a) **ethernet**,per gli apparati dotati della porta;
- b) **wifi**,mediante un bridge esterno collegato alla porta ethernet;
- c) **RS 485**,per gli apparati dotati di tale connessione.

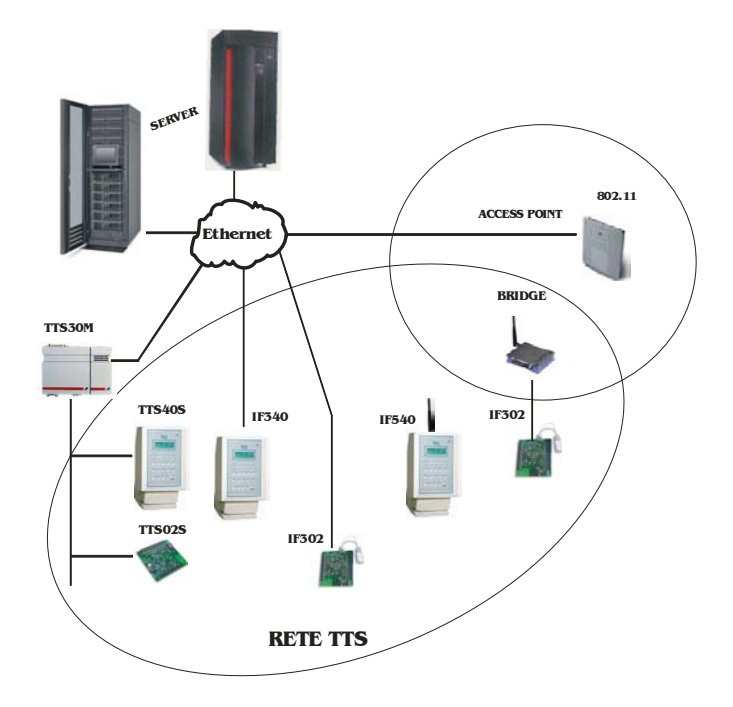

Nella rete TTS esistono due funzionalità:

- **master**,gestione della connessione;

- **slave**,gestione dei dispositivi di campo (oggetti hardware);

queste funzionalità,su un apparato fisico,possono essere presenti tutte o in parte (ad esempio il TTS30M e l'IF340 hanno una funzionalità master,il TTS40S no).

Di seguito sono riportati i cablaggi possibili per una infrastruttura RS 485,mentre per gli altri (ethernet e wifi) si rientra negli standard.

### Cablaggio a bus RS 485

La topologia della rete TTS é a bus, cioé tutti gli apparati sono connessi fisicamente sullo stesso mezzo trasmissivo.

La rete realizza un canale multipunto dove si collegano un master ed un massimo di 255 slaves; il master controlla l'attivitá di tutti gli slaves e le comunicazioni avvengono in modo bidirezionale.

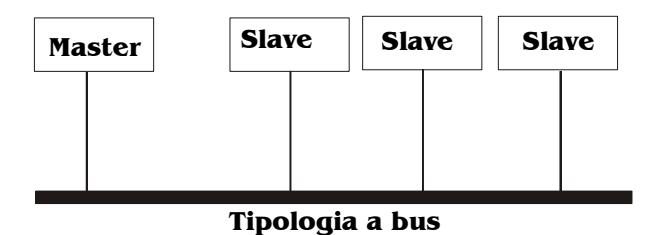

La rete TTS, puó raggiungere con un appropriato cavo per trasmissione dati(si consiglia di usare un cavo con due poli twistati, schermati, di impedenza 150Ω, resistenza lineare di 10Ω /100m) una distanza massima di oltre 1500 metri.

Nella messa in opera dell'impianto di rete vanno rispettate le normative relative al cablaggio strutturato riguardanti gli impianti di trasmissione dati.

Evidenziamo tra le piú importanti:

- i cavi per reti dati, devono essere trasportati in apposite canaline, separatamente dalle reti elettriche (la distanza minima tra i cavi di telecomunicazioni e quelli di potenza, quando viaggiano paralleli tra di loro, é di 152 mm.);
- la schermatura del cavo va su una terra pulita solo da una parte;
- devono essere rispettate la massima tensione di tiro applicabile sui cavi ed il raggio di curvatura minimo ammesso;
- la parte del cavo non ritorta sulla terminazione non deve superare i 25 mm.
- la rete dovrá essere terminata (inizio e fine) con due resistenze di terminazione del valore di 220 OHM;

La figura seguente riporta lo schema di principio dell'impianto TTS, con riferimento ai BOX RS 485.

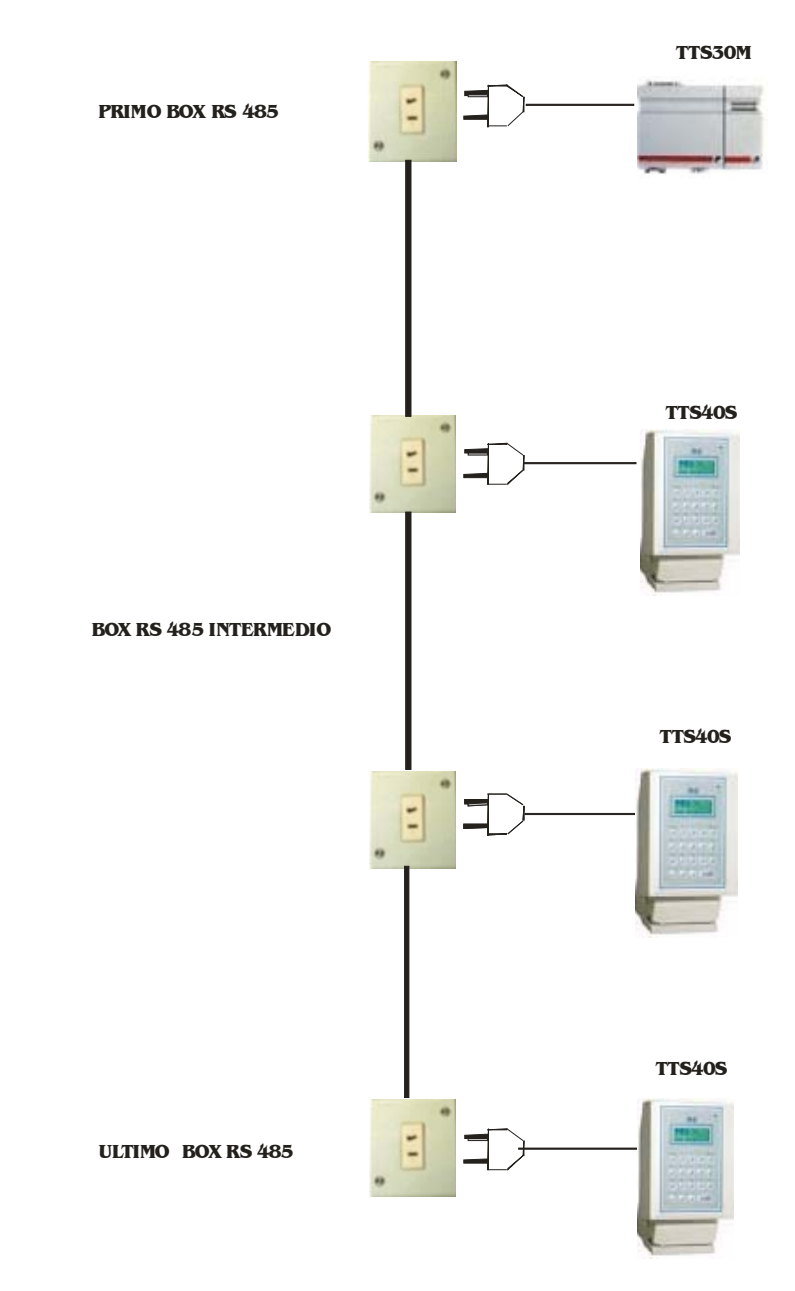

Sono schematizzati di seguito i cablaggi dei vari box.

### **PRIMO BOX RS 485**

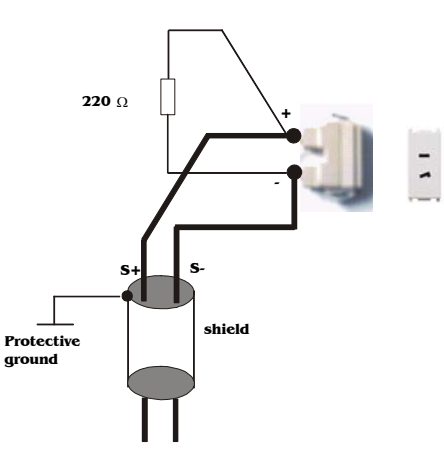

**BOX RS 485 INTERMEDIO**

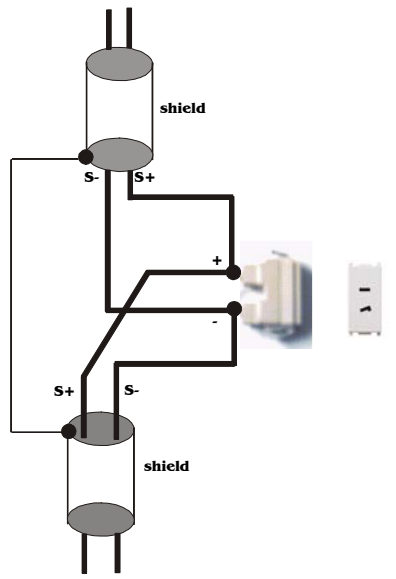

**ULTIMO BOX RS 485**

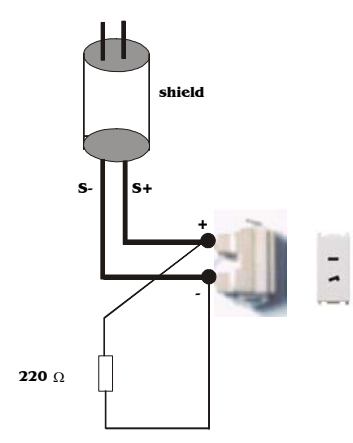

### TTS RS 485 su cablaggio strutturato

Il TTS può essere inserito in un cablaggio strutturato, utilizzando l'accessorio TTSHUB.

Il TTSHUB monta 24 porte RJ45 CAT 5E; **le tratte di collegamento degli slave devono essere schermate con i connettori maschi RJ45 CAT 5E.**

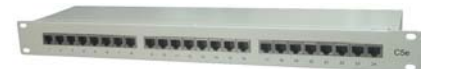

Il TTSHUB và montato, insieme al TTS30M, nell'armadio su cui converge il cablaggio; secondo lo schema seguente:

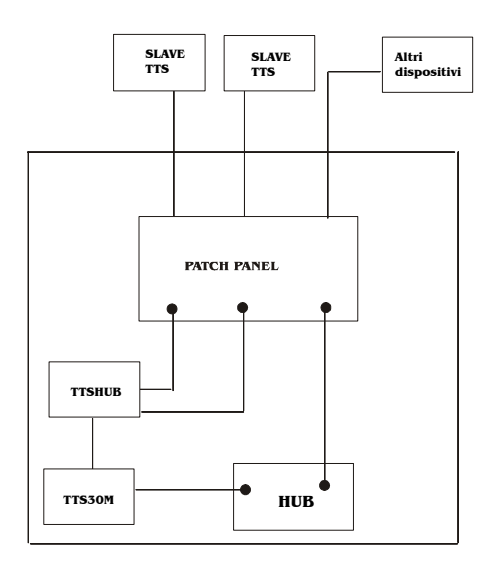

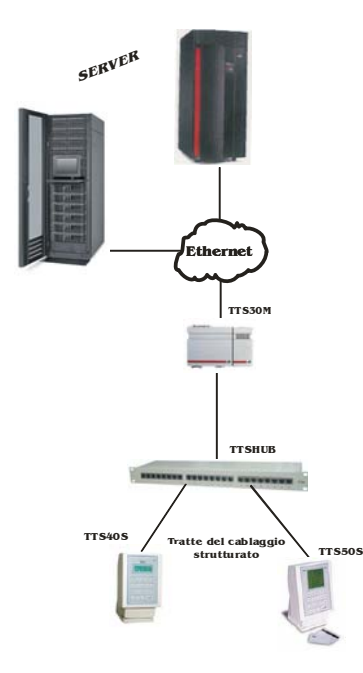

## **DISPOSITIVI**

### Caratteristiche generali

Si riportano alcune caratteristiche,rimandando alle schede tecniche specifiche per i vari modelli.

Emulazione di una sessione TCP/IP (tutta la rete TTS impegna risorse HOST relative ad un unico terminale);

Collegabilitá tramite porta di comunicazione ETHERNET;

Distanza (tramite RS485) tra HOST e unitá TTS 1,5 km;

Numero massimo di unitá pari a 255;

Configurabilitá di tutte le unitá da applicativo residente su HOST.

Involucro plastico ignifugo; Temperatura di funzionamento 0-50°C; Umiditá 90%; Alimentazione 24V dc +/- 5% Potenza dissipata max 3w

Per gli slave la sigla **TTSxxS** indica apparati con connessione RS 485,mentre la sigla **IFxxx** apparati con connessione ethernet.

### **Modelli**

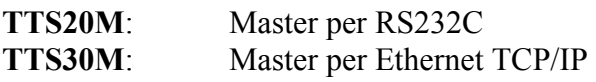

**TTS01S/IF310**: Slave solo canale seriale

**TTS02S/IF302**: Slave I/O digitali 16 input +16 output

**TTS10S/IF310**: Slave privo di tastiera e display

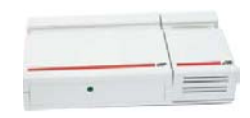

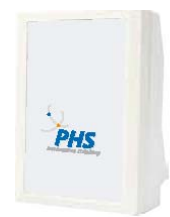

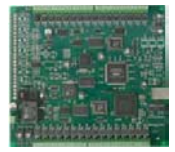

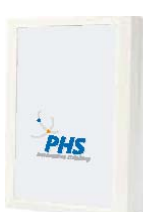

**TTS30S/IF330**, Slave dotato di un canale RS232C, di un attacco per lettore barcode, di un cicalino, di un relé, dell'orologio, di un I/O digitale, del display (2 righe per 16 caratteri) e della tastiera; monta esternamente un lettore di badge magnetico.

**TTS40S/IF340**, Slave dotato di un canale RS232C, di un attacco per lettore barcode, di un cicalino, di un relé, dell'orologio, di un I/O digitale, del display, (4 righe per 20 caratteri) e lettore di badge magnetico o di badge ottico o lettore RFID.

**TTS50S/IF350**, Slave dotato di un canale RS232C, di un attacco per lettore barcode, di un cicalino, di un relé, dell'orologio, di un I/O digitale, del display, (16 righe per 16 caratteri) e lettore di badge magnetico o di badge ottico o lettore RFID.

**IF360,** Slave dotato di 2 canali RS232C, di 2 porte USB, di un cicalino, dell'orologio, di un I/O digitale, del display (4 righe x 20 caratteri), di 12 bottoni configurabili.

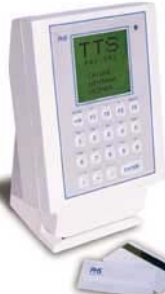

 $-1512$ 

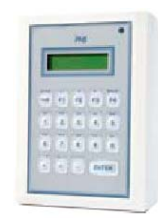

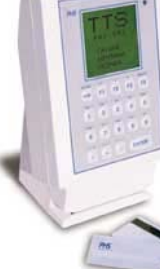

### Caratteristiche dello slave TTS

Ogni apparato viene fornito con il proprio alimentatore caratterizzato a +24V max 1A che dovrá essere alloggiato in prossimitá del TTS.

Ogni dispositivo connesso al TTS dovrá rispettare il corretto interfacciamento con le sue porte (consumi massimi, qualitá dei segnali, lunghezza cavi).

In fase di installazione, l'unica operazione da compiere é l'assegnazione degli indirizzi univoci alle singole unitá slave, possibile con l'impostazione dei micro-switch.

Il master riconoscerá le unitá collegate automaticamente.

Lo TTS slave permette di collegare,come dispositivi esterni:

- un dispositivo seriale asincrono standard EIA RS232C;
- un lettore laser o penna;
- sensori ON/OFF con uscita a relè o elettronica pnp o npn;

inoltre ha al suo interno un relé con un contatto normalmente aperto e normalmente chiuso; un cicalino acustico; un orologio con datario; una tastiera alfanumerica 19 tasti; ed un display (2 righe per 16 caratteri, 4 righe per 20 caratteri o 16 righe per 16 caratteri); il TTS40S(o IF340) ed il TTS50S(o IF350) montano anche un lettore di badge (ottico o magnetico) o un lettore di tag.

Tutti i dispositivi possono essere programmati e gestiti dall'Host.

### TTSAL alimentazione del TTS a 24 V

Il TTS prevede per l'alimentazione un connettore femmina come in figura;

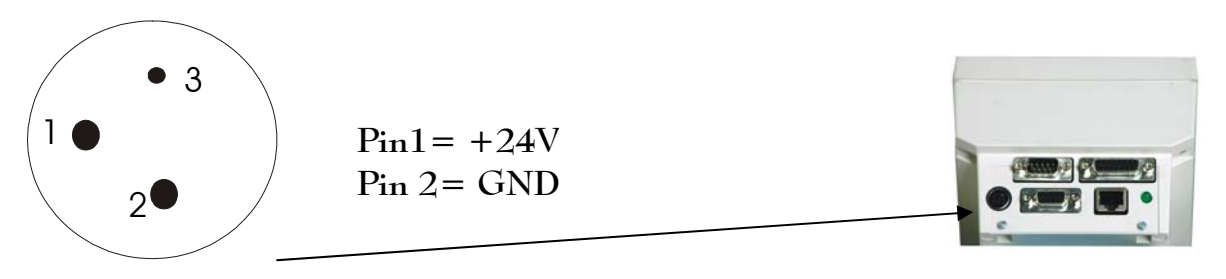

a cui dovrá essere collegato l'alimentatore TTSAL dotato di spinotto maschio:

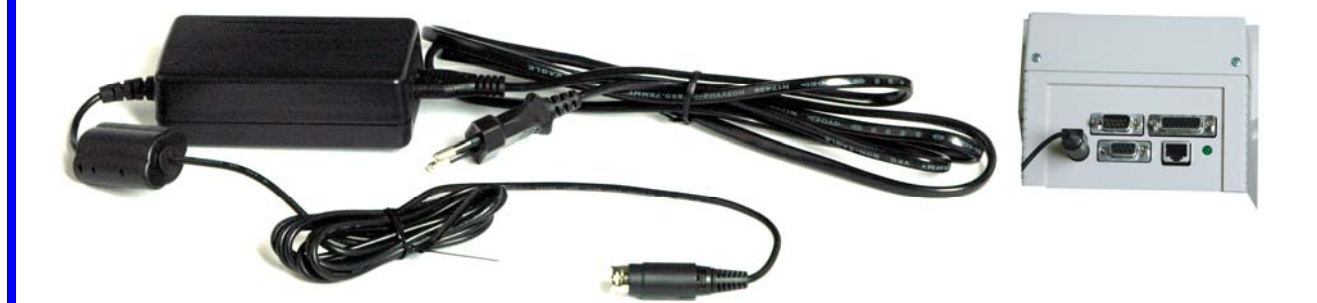

### PKAL05 alimentazione del TTS a 5 V

Il TTS prevede per l'alimentazione un connettore femmina come in figura; (tranne che per il TTS40S dotato di alimentazione interna):

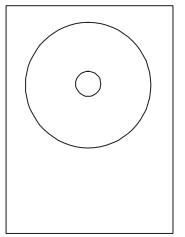

**in: +5V DC max 1A presa interna: positivo presa esterna: ground**

a cui dovrá essere collegato l'alimentatore PKAL05 dotato di spinotto maschio:

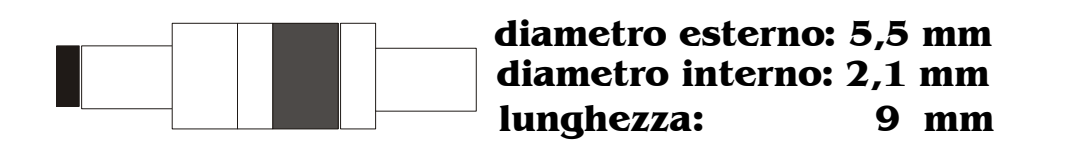

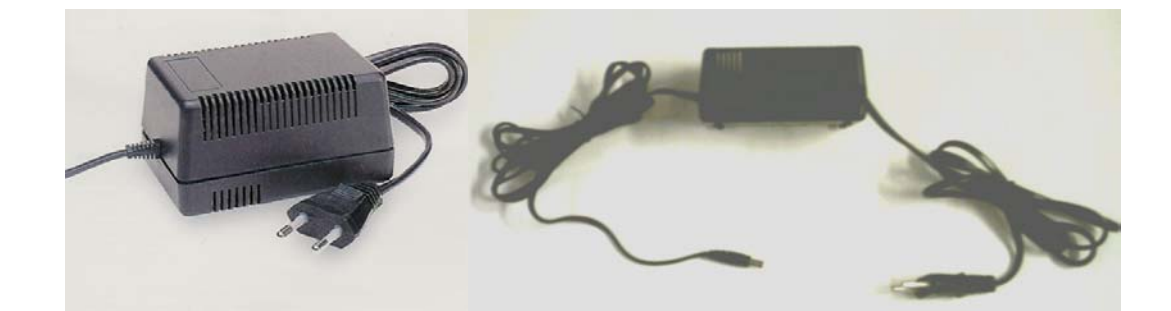

### Porta RS 232C

L'interfaccia é compatibile con lo standard EIA RS 232C, DCE, full duplex ed ha un connettore 25 vie o 9 vie femmina:

### **(25 vie femmina) - RS 232C DCE**

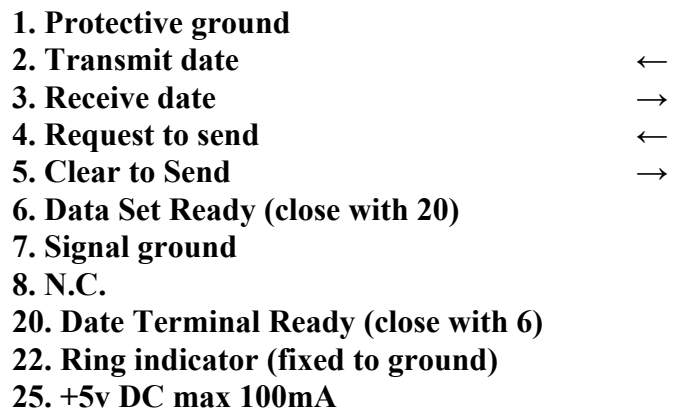

**N.B.:** la piedinatura é riferita allo standard EIA RS 232C DTE.

### **(9 vie Femmina) RS 232C (DCE)**

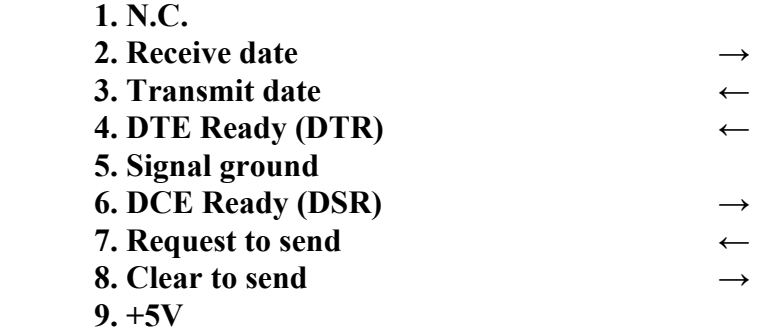

**N.B.:** la piedinatura é riferita allo standard EIA RS 232C DTE.

### Porta barcode

Sulla porta possono essere collegati indifferentemente un lettore laser o un lettore penna (uscita digitale).

Il TTS discrimina automaticamente il lettore collegato e gestisce i relativi segnali occorrenti.

Il connettore é un 9 poli maschio:

- **1. N.C.**
- **2. Digitized Bar Pattern**
- **3. Decode Led**
- **4. N.C.**
- **5. Trigger Switch**
- **6. Laser Enable**
- **7. GND**
- **8. GND**
- **9. +5v DC max 100mA**

### Porta I/O

### **Digital I/O (connettore 15 vie F)**

Sul connettore 15 vie femmina sono previste due coppie (optoisolate) di pin per le due linee di ingresso e due coppie (optoisolate) di pin per le due linee di uscita (2 mA);tre contatti del relè interno e la possibilità di alimentare un dispositivo esterno a + 24V DC max 100mA.

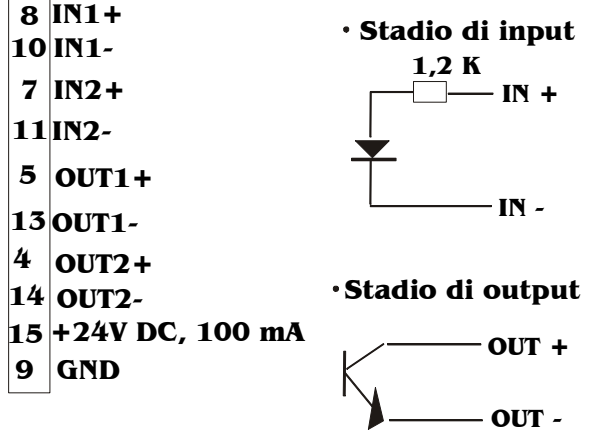

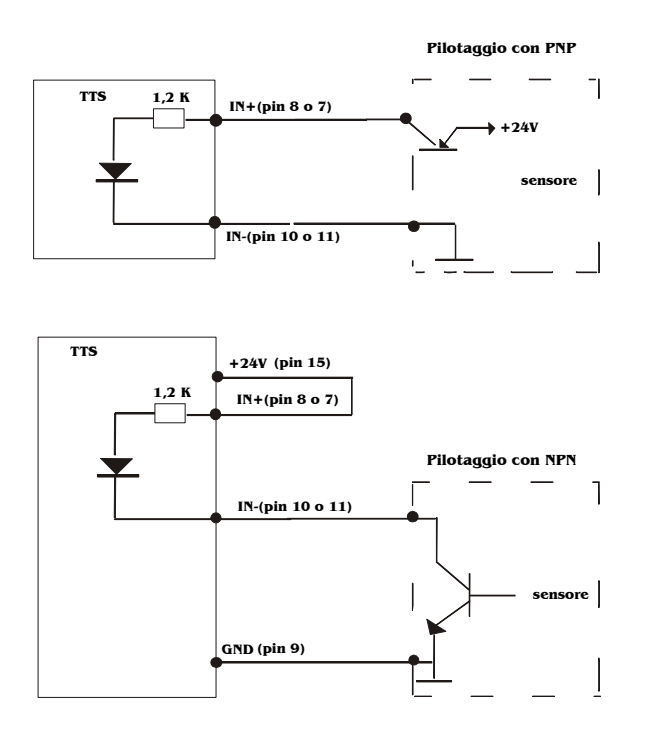

Per il collegamento dei sensori valgono i seguenti schemi di principio:

**Il collegamento di un sensore con contatto pulito è equivalente a quello elettronico di tipo npn.** 

Per il collegamento in output di un relè tipo Finder 34.51, vale lo schema seguente:

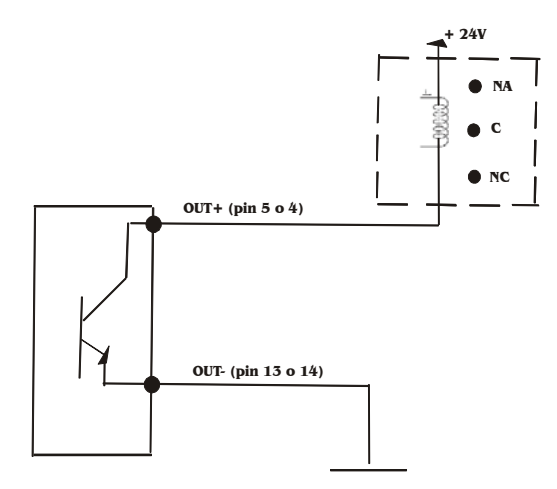

### **Relè (connettore 15 vie F)**

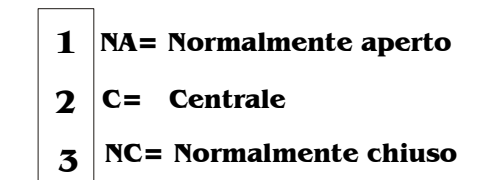

Le caratteristiche elettriche dei contatti sono 46V e 500mA max.

### **Digital I/O (16 input, 16 output)**

Sui connettori a 32 vie vi sono 16 coppie (optoisolate) di pin per le 16 linee di ingresso e le 16 linee di uscita (2mA).

Per il connettore di input vale la disposizione seguente:

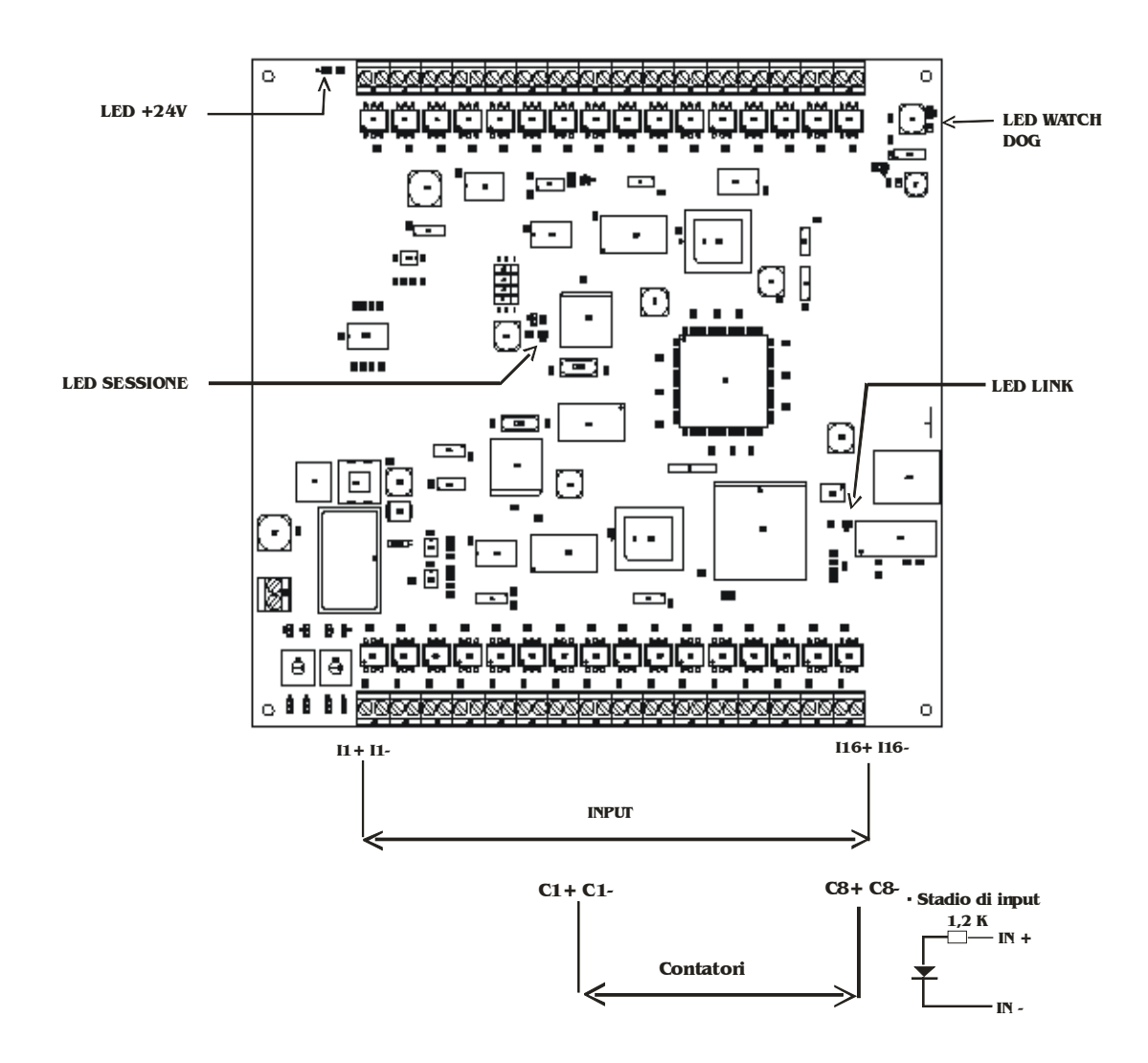

Nella stringa di input la posizione dei bit è:

I16,----------------I9,I8,--------------,I1.

Per il connettore di output la disposiozione dei pin per M=1 è:

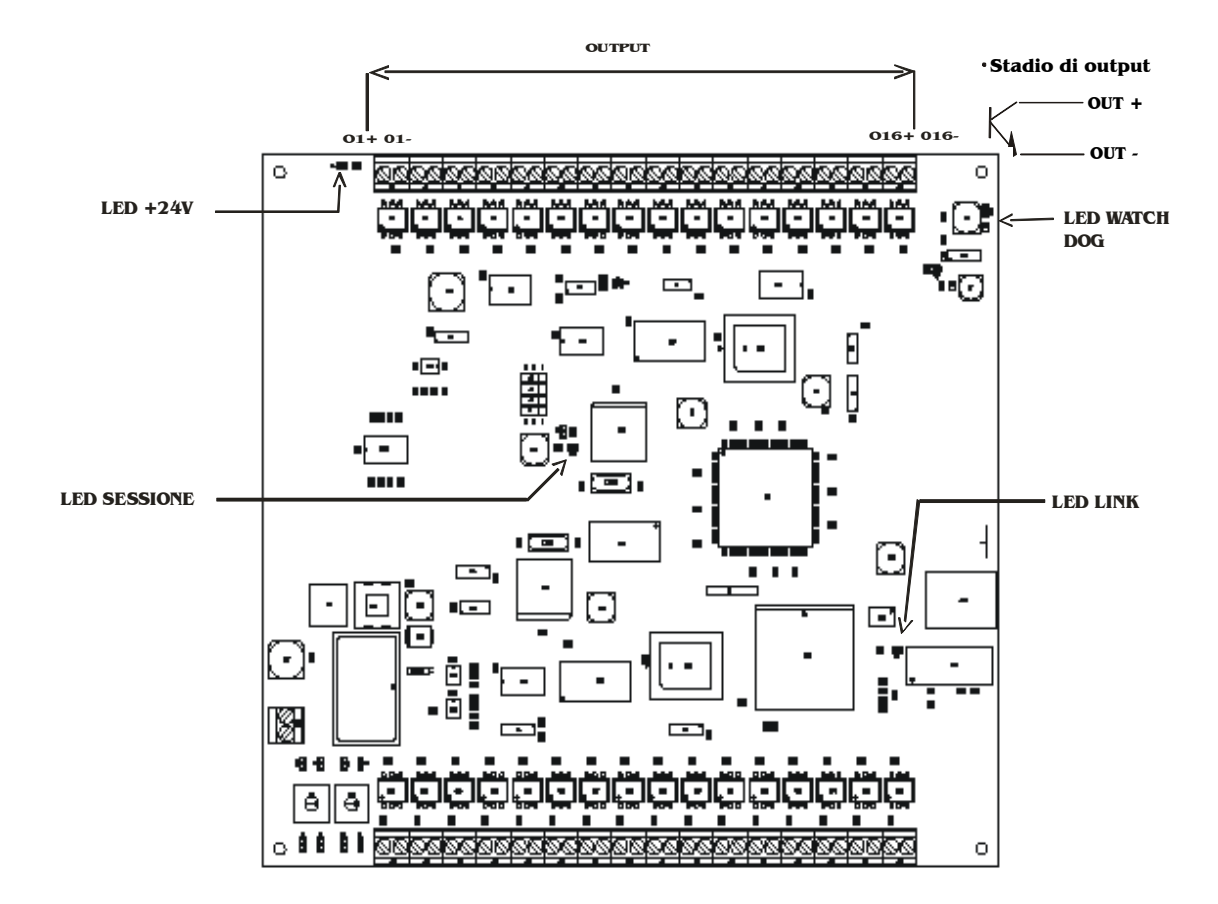

La posizione dei bit nella stringa è :

O16,-------------------O9, O8,---------------------,O1

Per M=0 la disposizione è:

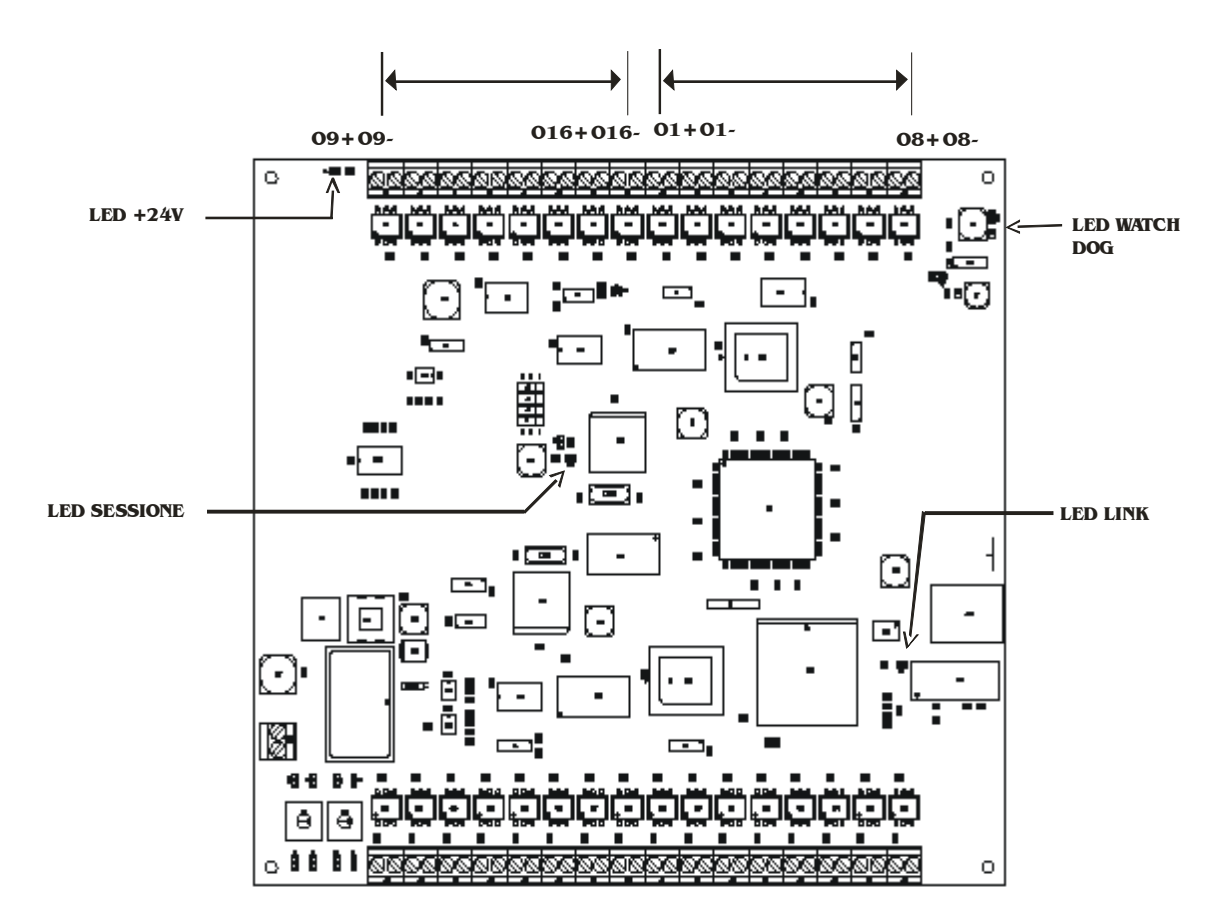

La posizione dei bit nella stringa è

O8,-------------------,O1, O16,---------------------,O9.

La figura riporta la disposizione dei connettori e la schematizzazione per il collegamento di sensori.

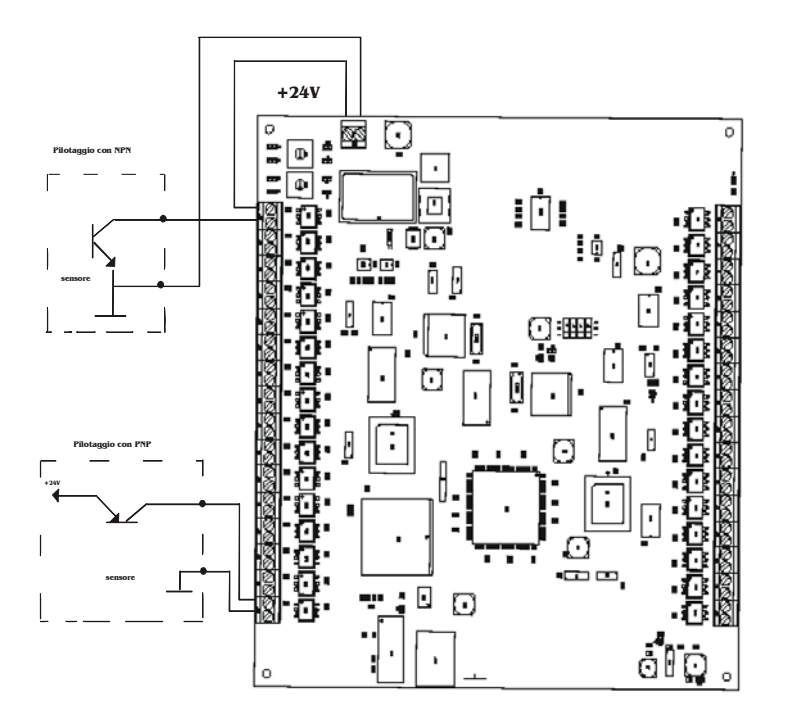

**Il collegamento di un sensore con contatto pulito è equivalente a quello elettronico di tipo npn.** 

Per il collegamento in output di un relè tipo Finder 34.51, vale lo schema seguente:

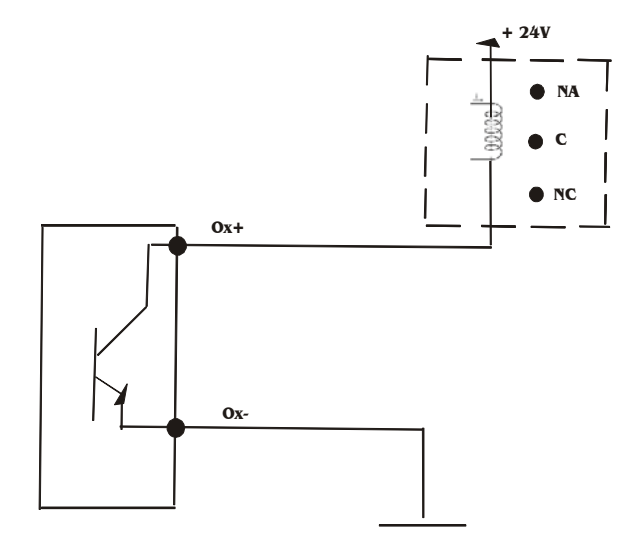

### Altri dispositivi

#### Cicalino acustico

Il dispositivo acustico é integrato nel TTS. É costituito da un cicalino piezoelettrico; il segnale tipico di uscita é un tono continuo di 3,7 Khz con una pressione di livello sonoro di circa 80 dB ad 1 metro.

Fare riferimento al data stream TTS, unitá logica 6 (cicalino) per comandarlo.

#### Orologio con datario

L'orologio con datario é integrato nel TTS; gestisce funzioni di calendario perpetuo (conta secondi, minuti, ore, giorni, data, mese e anno); ha la possibilitá di essere calibrato via software e puó prevedere una batteria opzionale per mantenere il conteggio del tempo anche in assenza di alimentazione.

Per comandarlo fare riferimento al data stream TTS, unitá logica 2.

#### Display

Il display é montato sul coperchio della scatola ed é retroilluminato per facilitare la visibilitá anche in condizioni di luce scarsa; le dimensioni sono di 2 righe e 16 caratteri 4 righe per 20 caratteri, o 16 righe per 16 caratteri, puó visualizzare caratteri alfanumerici e prevede due tipi di cursore: grande per la modalitá numerica e piccolo per la modalitá alfanumerica. Per i comandi, fare riferimento al data stream TTS unitá logica 3.

Tastiera

La tastiera é in maylar ad alta resistenza meccanica; é costituita da 19 tasti; prevede la modalitá di inserimento numerica e alfanumerica piú quattro tasti funzionali programmabili. Vedere il data stream TTS unitá logica 4.

## **ACCESSORI**

### Accessori TTS

#### • TTSHUB:

 Il TTSHUB permette l'inserimento del TTS in un cablaggio strutturato in rame.

• TTSAC01:

 L' adattatore TTSAC01 è uno "sdoppiatore" per la porta RS 232C dello slave, e permette di collegare due dispositivi che non comunicano contemporaneamente; la selezione avviene da applicativo.

#### • TTSAC02:

 L' adattatore TTSAC02 permette di collegare contemporanea mente sulla porta RS 232C un dispositivo seriale ed un lettore di badge magnetico con uscita TTL.

• TTSAC03:

L' adattatore TTSAC03 deviatore bidirezionale per seriale.

## **MICROSWITCH - INDIRIZZO FISICO**

### **Microswitch**

Tutti gli apparati TTS sono identificati mediante un indirizzo fisico, settabile mediante microswitch rotativi esadecimali.

#### SELEZIONE INDIRIZZO FISICO(MD1,MD2)

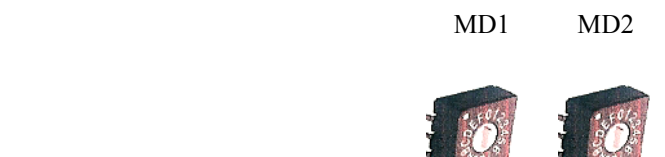

É possibile selezionare gli indirizzi in esadecimale nel range (00÷FF),il valore esadecimale,quando necessario,và convertito in decimale con la regola:

### **MD1\*16 + MD2**

Gli slave dotati di display,su di esso,presentano l'impostazione dei microswitch.

**TTS** ON LINE  $IF340$  ADD = 01(01)

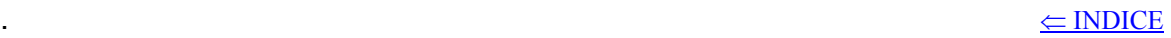

### TTS30M – indirizzo fisico

Per il master TTS30M i microswitch permettono di selezionare i parametri riportati di seguito

#### SELEZIONE UTENTE I5 IBM (MD1 MD2) - (128 utenti)

Il nome dell'utente va' definito,secondo la tabella,concatenando

#### **IPTTS**

e

#### **MD1\*16 + MD2**

se il risultato é zero il nome utente è IPTTS;poiché **lo switch MD1-4 non è considerato**, valgono le due tabelle:

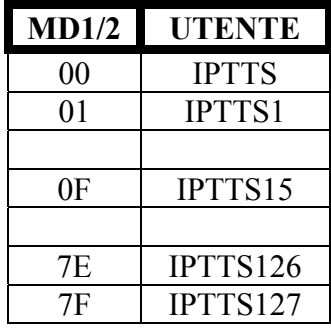

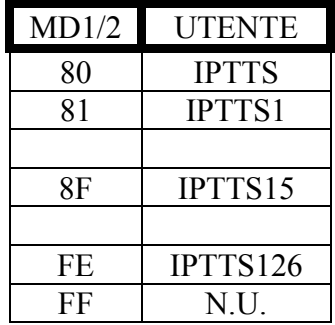

La configurazione di fabbrica è MD1MD2 = 80.

#### CONFIGURAZIONE SESSIONE TCP/IP

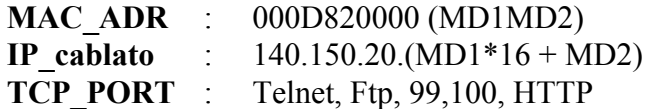

### IFxxx – indirizzo fisico

Per gli slave IFxxx i microswitch permettono di selezionare i parametri riportati di seguito

#### SELEZIONE UTENTE I5 IBM (MD1 MD2) - (128 utenti)

Il nome dell'utente va' definito, secondo la tabella, concatenando

#### **IPIFxxx**

e

#### **MD1\*16 + MD2**

poiché **lo switch MD1-4 non è considerato**,valgono le due tabelle:

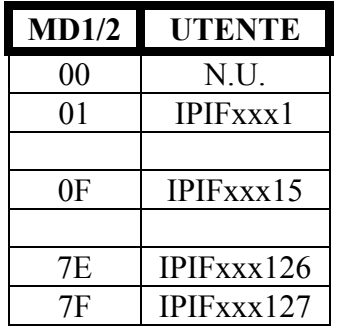

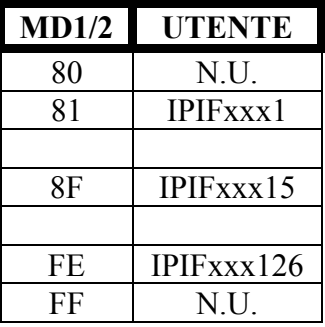

La configurazione di fabbrica è MD1MD2 = 01.

#### CONFIGURAZIONE SESSIONE TCP/IP

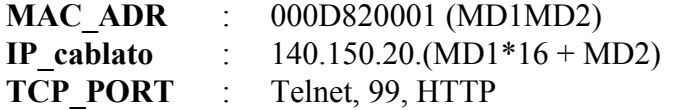

 $\leq$  INDICE

## **CONFIGURAZIONI**

### Generalità

 Gli apparati TTS dotati di porta ethernet (TTS30M,IFxxx)sono configurabili manualmente tramite:

- Telnet;

- Browser (explorer microsoft);

utilizzando l'indirizzo IP (cablato o assegnato).

 La procedura è la stessa per il TTS30M e per gli IFxxx;di seguito è riportata quella del TTS30M.

 Ricordando che gli apparati TTS sono configurati on line dall'applicazione residente sull'host,manualmente è necessario configurare solo i parametri base preposti alla connessione (partendo dal default di fabbrica):

- **C** IP dell'apparato;

- **F** IP dell'Host se richiesto;

- **E** modalità client/server;

- **I** IP default Gateway se richiesto.

Gli schemi principali di configurazione sono:

- a) **TTS30M** in modalità server:
	- si configura solo il parametro **C**.
- b) **TTS30M** in modalità client (es. connessione ad I5 IBM):
	- si configurano i parametri elencati precedentemente, in particolare:
		- -- il parametro **E** e' settato a "1";
		- -- il parametro **F** sull' IP dell'host (I5).
- c) **IFxxx** in modalità server:
	- si configurano i parametri elencati precedentemente, in particolare:
		- -- il parametro **C**;
		- -- il parametro **E** e' settato a "0";
		- -- il parametro **F** è settato a "0.0.0.0".

- d) **IFxxx** in modalità client (es. connessione ad I5 IBM):
	- si configurano i parametri elencati precedentemente, in particolare:
		- -- il parametro **E** e' settato a "1";
		- -- il parametro **F** sull' IP dell'host (I5).
- e) **IFxxx** in modalità slave (connessione al TTS30M):
	- si configurano i parametri elencati precedentemente, in particolare:
		- -- il parametro **E** e' settato a "0";
		- -- il parametro **F** sull' IP del master TTS30M.

### Configurazione del master TTS30M tramite browser

La prima configurazione prevede l'uso dell'indirizzo IP cablato (altrimenti quello assegnato precedentemente); la struttura è:

140.150.20. (MD1\*16+MD2)

(MD1,MD2) è un numero esadecimale dato dagli switch; ad esempio per

 $(MD1, MD2) = 80$ 

otteniamo  $(8*16 + 0 = 128)$ 

140.150.20.128

bisogna quindi collegarsi con il comando:

#### **http://140.150.20.(MD1\*16+MD2)/**

Il master, comportandosi da web server, risponderà con delle pagine HTML in cui sono in chiaro i parametri.

La prima pagina è:

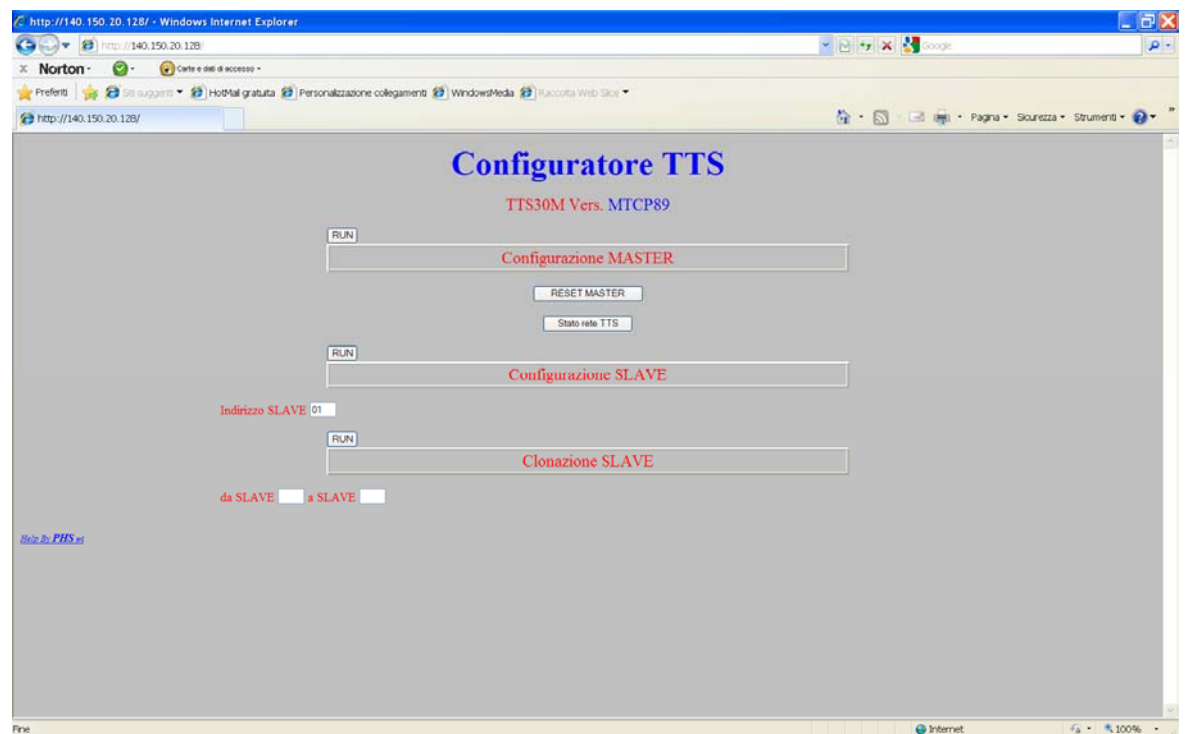

Cliccando sul bottone **RUN** otteniamo:

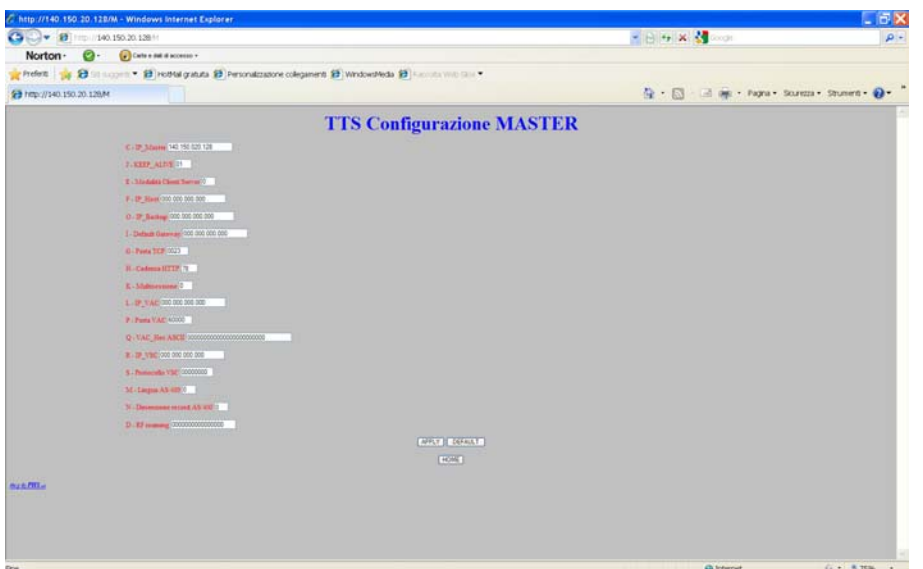

Modificati i parametri il bottone **Apply** permette di applicarli.

Il bottone **HOME** riporta alla pagina iniziale.

Il bottone **RESET MASTER** riporta al default di fabbrica tutti i parametri del master.

 Il bottone **Stato Rete TTS** riporta una stringa, dove ogni carattere '0' corrisponde ad uno slave collegato; la prima posizione corrisponde all'indirizzo 0.

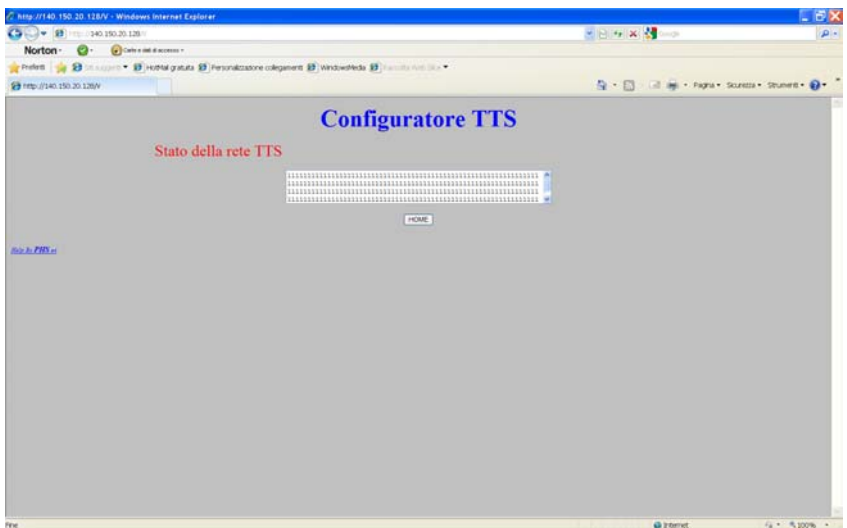

E' possibile anche configurare manualmente uno slave se collegato al master,impostando **l'indirizzo Slave.**

### Configurazione del Master tramite telnet

La prima configurazione prevede l'uso dell'indirizzo IP cablato (altrimenti quello assegnato precedentemente); la struttura è:

140.150.20. (MD1\*16+MD2)

(MD1,MD2) è un numero esadecimale dato dagli switch; ad esempio per:

 $(MD1, MD2) = 80$ 

otteniamo (8\*16 + 0 = 128)

140.150.20.128

bisogna quindi collegarsi con il comando:

#### **telnet 140.150.20. (MD1\*16+MD2)**

Il master comportandosi da telnet server, risponderà:

### **PHS srl Vicenza \* telnet server \* Sistema TTS vers. MTCPXX del gg/mm/aaaa**

 $\blacksquare$ 

A questo punto è possibile digitare le stringhe di configurazione; riportiamo di seguito la sequenza per un collegamento all'I5 IBM in un impianto remoto:

#### **a) Configurazione IP\_MASTER (indirizzo TTS30M)**

#### **???1WCxxx.yyy.zzz.www**

(risposta ???2WC)

#### **b) Configurazione IP\_HOST (indirizzo I5)**

#### **???1WFxxx.yyy.zzz.www**

(risposta ???2WF)

#### **c) Configurazione Default Gateway (indirizzo router)**

#### **???1WIxxx.yyy.zzz.www**

(risposta ???2WI)

#### **d) Configurazione client**

#### **???1WE1**

(risposta ???2WE)